## **5.** Implement and study the performance of GSM on NS2/NS3 (Using MAC layer) or equivalent environment.

# General Parameters set stop 100; # Stop time.

# Topology set type gsm; #type of link:

# AQM parameters set minth 30 set maxth 0 set adaptive 1; # 1 for Adaptive RED, 0 for plain RED

# Traffic generation. set flows 0; # number of long-lived TCP flows set window 30; # window for long-lived traffic

# Plotting statistics. set opt(wrap) 100; # wrap plots? set opt(srcTrace) is; # where to plot traffic set opt(dstTrace) bs2; # where to plot traffic

#default downlink bandwidth in bps set bwDL(gsm) 9600

#default downlink propagation delay in seconds set propDL(gsm) .500

set ns [new Simulator] set tf [open out.tr w] \$ns trace-all \$tf

set nodes(is) [\$ns node] set nodes(ms) [\$ns node] set nodes(bs1) [\$ns node] set nodes(bs2) [\$ns node] set nodes(lp) [\$ns node]

proc cell topo  $\{$  {

global ns nodes

 \$ns duplex-link \$nodes(lp) \$nodes(bs1) 3Mbps 10ms DropTail \$ns duplex-link \$nodes(bs1) \$nodes(ms) 1 1 RED \$ns duplex-link \$nodes(ms) \$nodes(bs2) 1 1 RED \$ns duplex-link \$nodes(bs2) \$nodes(is) 3Mbps 50ms DropTail puts "GSM Cell Topology"

}

}

proc set\_link\_params {t} { global ns nodes bwDL propDL \$ns bandwidth \$nodes(bs1) \$nodes(ms) \$bwDL(\$t) duplex \$ns bandwidth \$nodes(bs2) \$nodes(ms) \$bwDL(\$t) duplex

 \$ns delay \$nodes(bs1) \$nodes(ms) \$propDL(\$t) duplex \$ns delay \$nodes(bs2) \$nodes(ms) \$propDL(\$t) duplex

 \$ns queue-limit \$nodes(bs1) \$nodes(ms) 10 \$ns queue-limit \$nodes(bs2) \$nodes(ms) 10 # RED and TCP parameters Queue/RED set adaptive\_ \$adaptive Queue/RED set thresh\_ \$minth Queue/RED set maxthresh\_ \$maxth Agent/TCP set window\_ \$window

```
source web.tcl
```

```
#Create topology 
switch $type {
gsm -
cdma {cell_topo}
}
 set link params $type
  $ns insert-delayer $nodes(ms) $nodes(bs1) [new Delayer]
  $ns insert-delayer $nodes(ms) $nodes(bs2) [new Delayer]
```

```
# Set up forward TCP connection
```

```
if \{\$flows == 0\} {
```

```
set tcp1 [$ns create-connection TCP/Sack1 $nodes(is) TCPSink/Sack1
$nodes(lp) 0]
```

```
set ftp1 [[set tcp1] attach-app FTP]
```

```
$ns at 0.8 "[set ftp1] start"
```
}

```
proc stop {} {
```
global nodes opt tf set wrap \$opt(wrap) set sid [\$nodes(\$opt(srcTrace)) id] set did [\$nodes(\$opt(dstTrace)) id]

```
set a "out.tr"
```

```
set GETRC "../../../bin/getrc"
set RAW2XG "../../../bin/raw2xg"
```

```
exec $GETRC -s $sid -d $did -f 0 out.tr | \
RAW2XG - s 0.01 - m \, \text{wrap} - r > plot.xgrexec $GETRC -s $did -d $sid -f 0 out.tr | \
$RAW2XG -a -s 0.01 -m $wrap >> plot.xgr
```

```
exec xgraph -x time -y packets plot.xgr &
```
 $ext 0$ 

```
\mathcal{E}$ns at $stop "stop"
```
\$ns run

## Output:

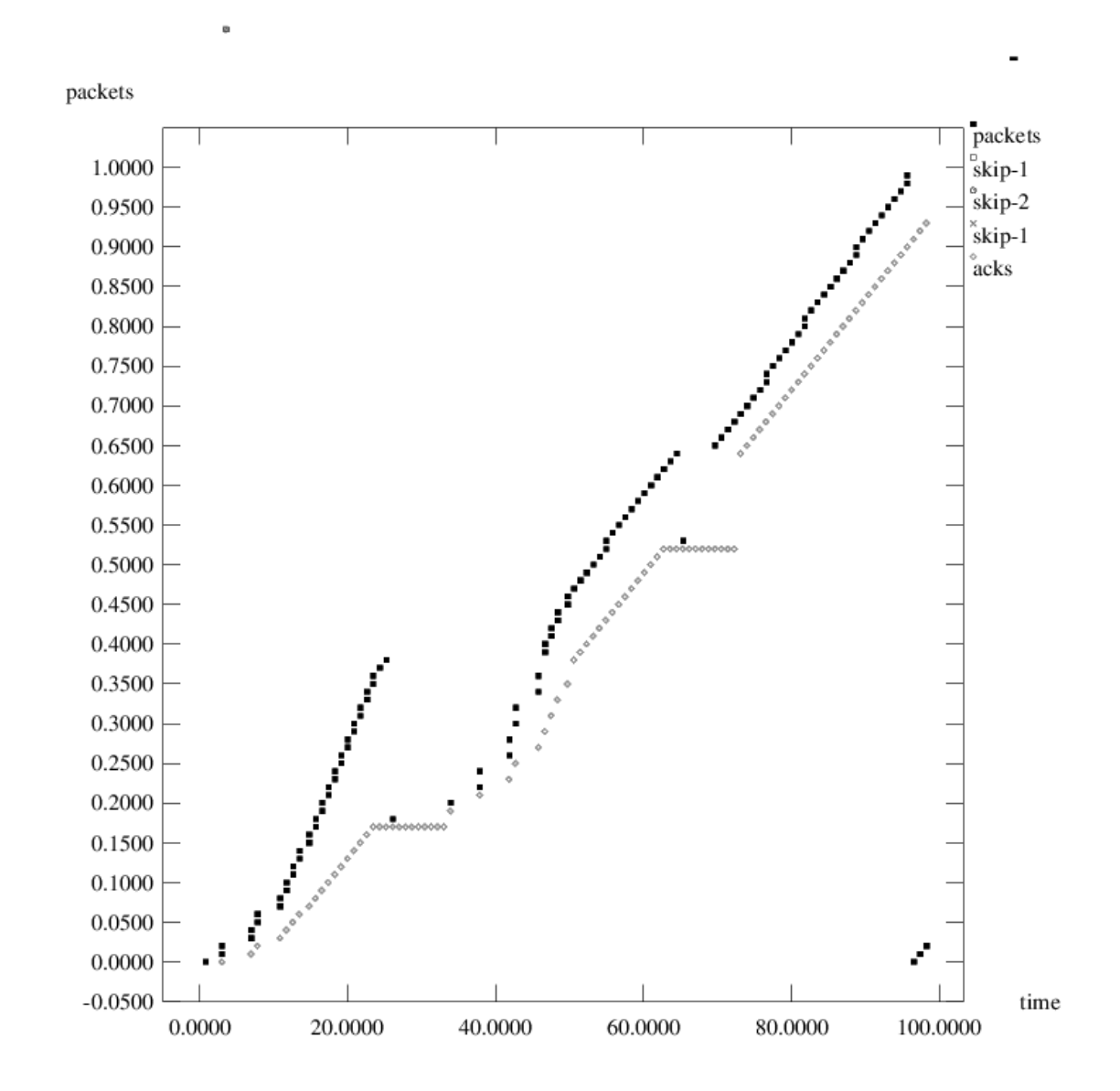

## **GSM** Trace File:

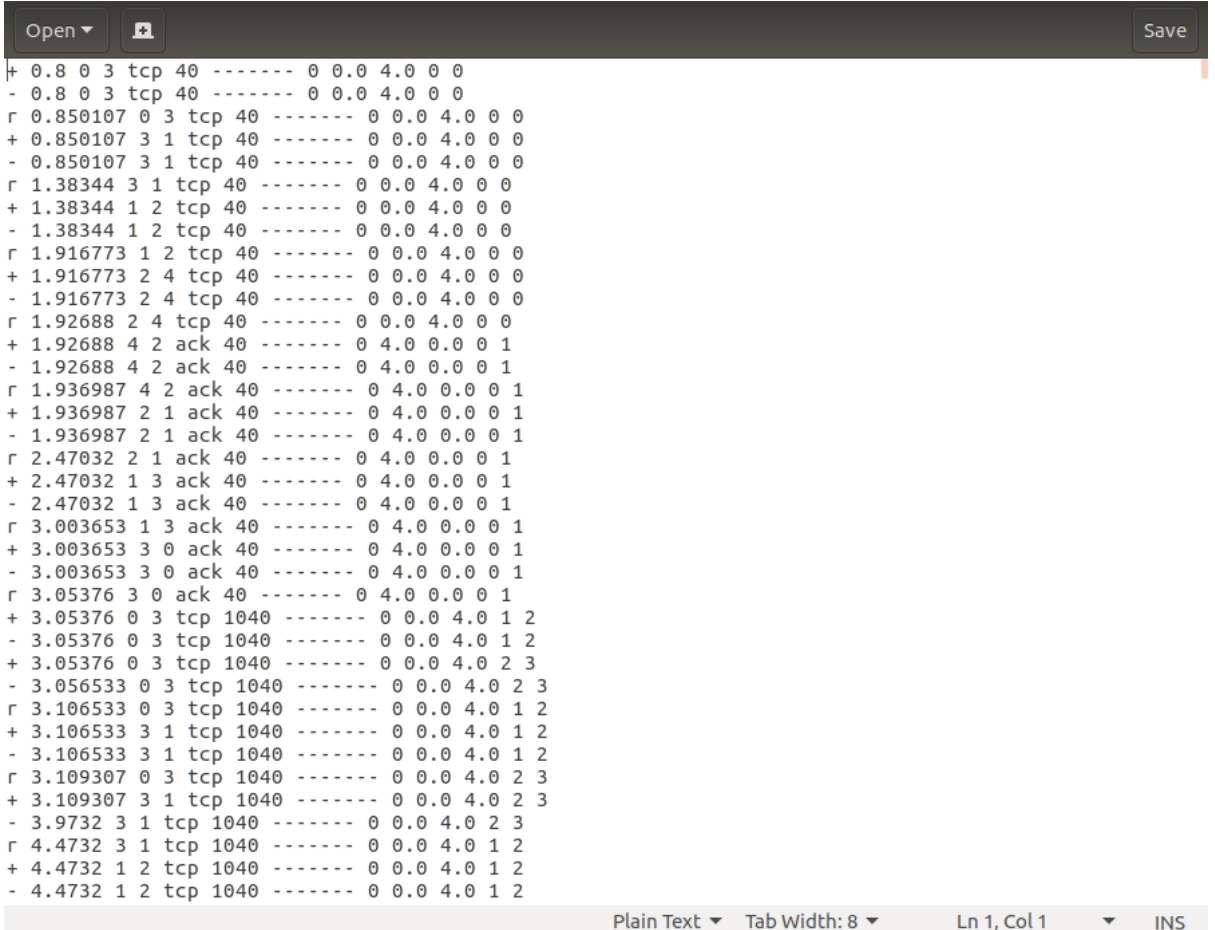